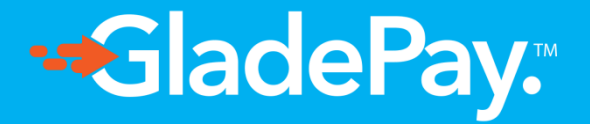

### **MERCHANT GUIDE.**

**Global Payment Services, Enabling growth in Africa.**

**How to register account and submitting the 'Go live' requirements for both business and individual account.**

# 1

Visit [www.gladepay.com](https://www.gladepay.com/) and click on the Signup button on the top right corner of the website or visit [www.gladepay.com/register](https://www.gladepay.com/register) to get started.

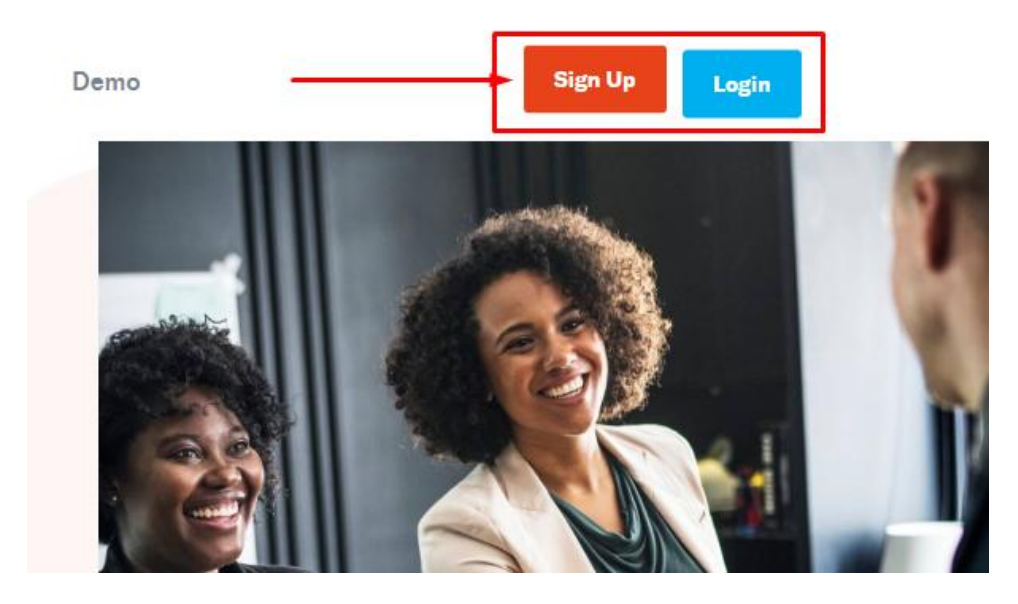

2

Fill in your valid information and choose account type (e.g. Individual or Business account) depending on your business type.

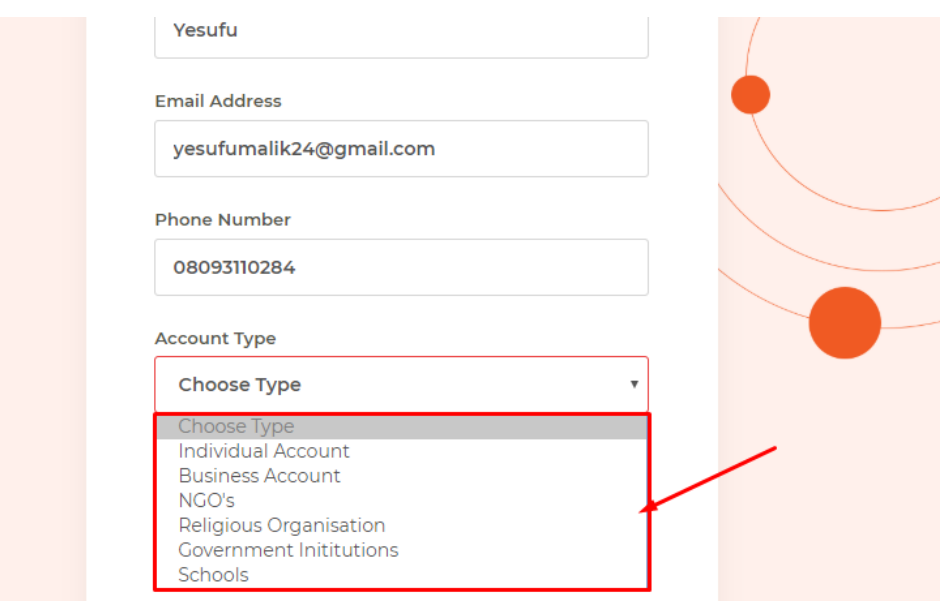

3

Choose all or any of our services you will like to use on the dashboard, agree to our terms and conditions and Click on Create Account.

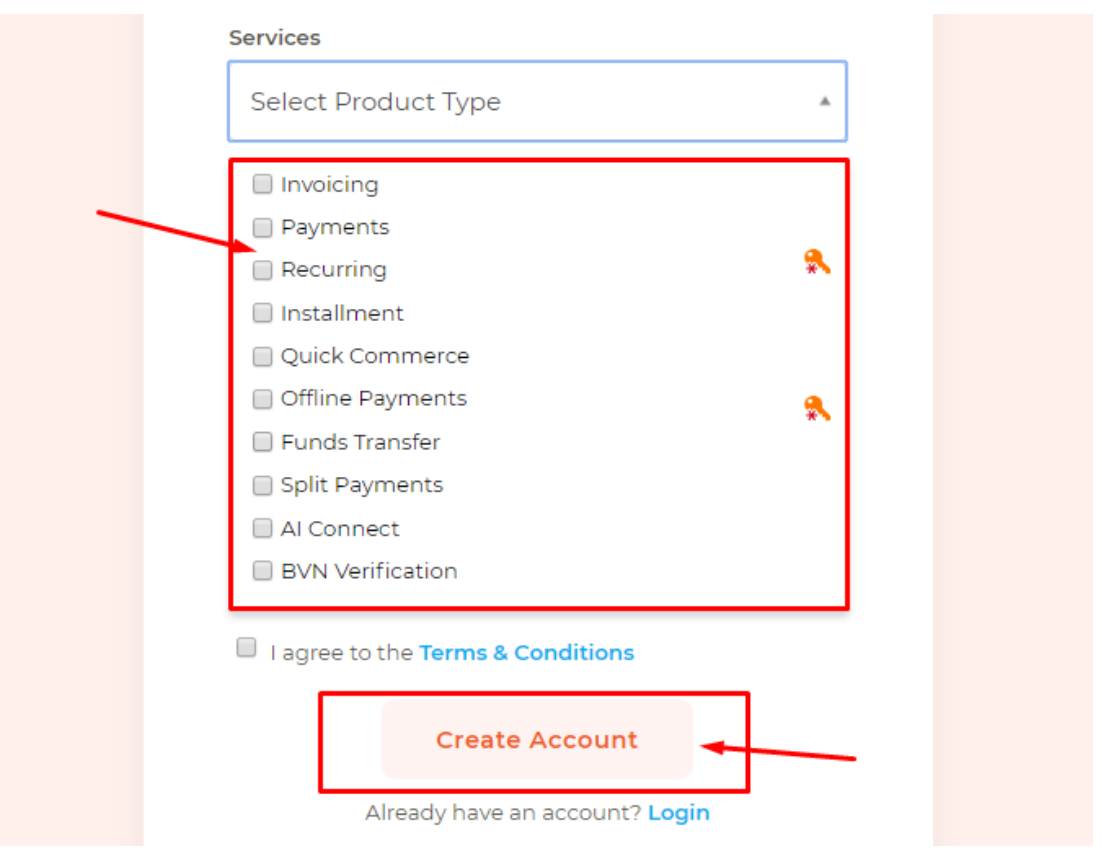

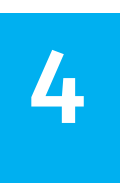

Click on the green 'Live' link on the header navigation bar to submit your documents as an individual or as a business account.

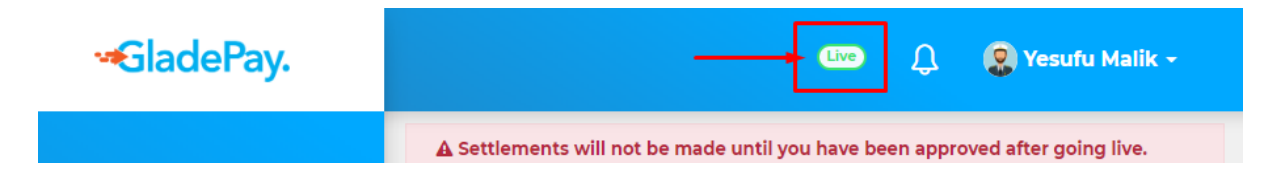

#### **FOR BUSINESS ACCOUNT**

**N.B:** As a business account, you will need to provide business CAC Certificate and a valid National Identification (International Passport, Driving Licence, or National Identity Card) and then fill all the required details for your account to be activated and ready to receive payments.

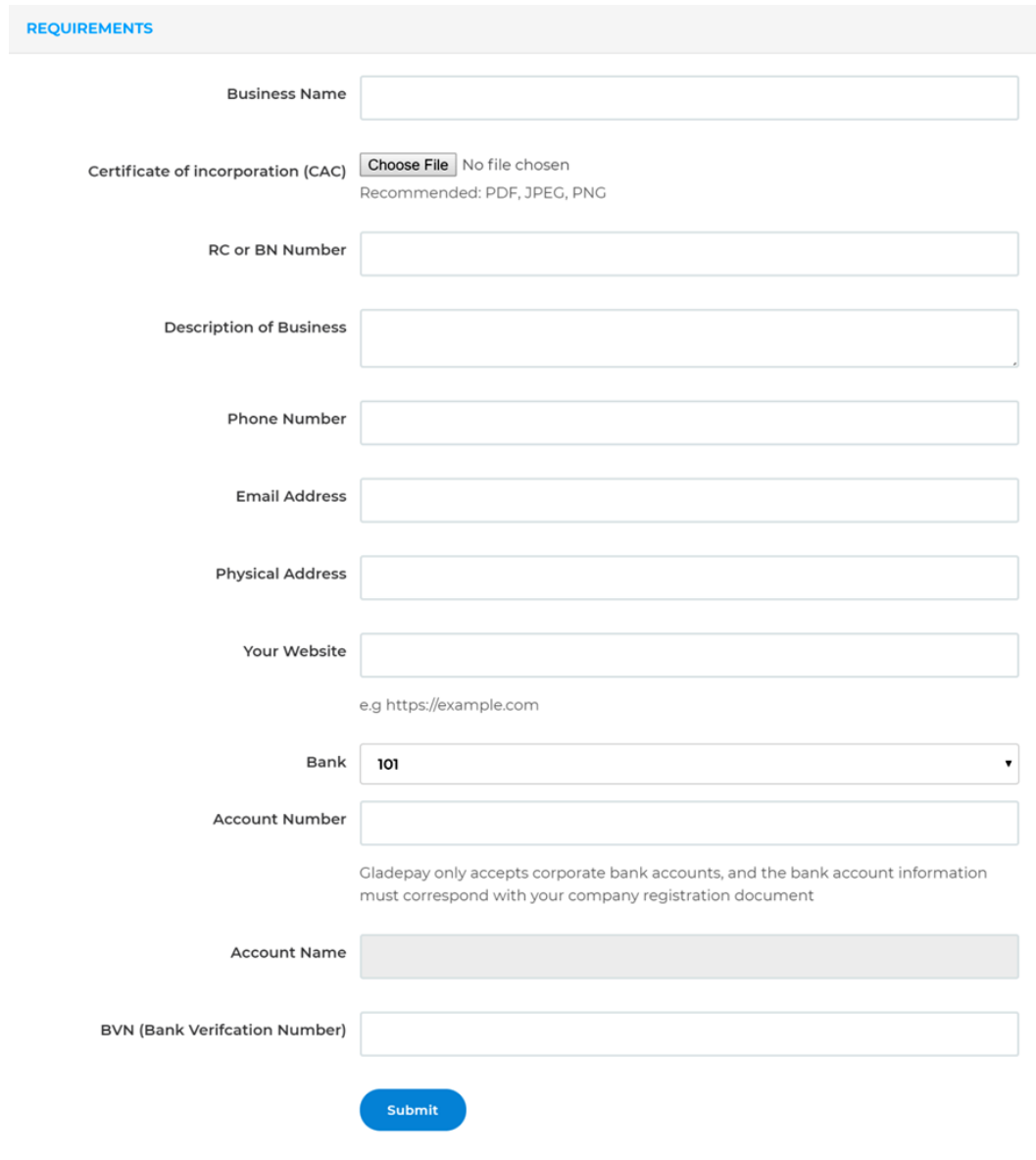

\* A preview of golive page for Business account on Gladepay

#### **FOR INDIVIDUAL ACCOUNT**

As an individual account that does not have a business certificate yet (CAC Certificate), you will need to submit a valid National Identification (International Passport, Driving Licence, or National Identity Card) and then fill all the required details for your account to be activated and ready to receive payments. **(we advise you to register your business as soon as possible)** to have your business verified and have unlimited transactions.

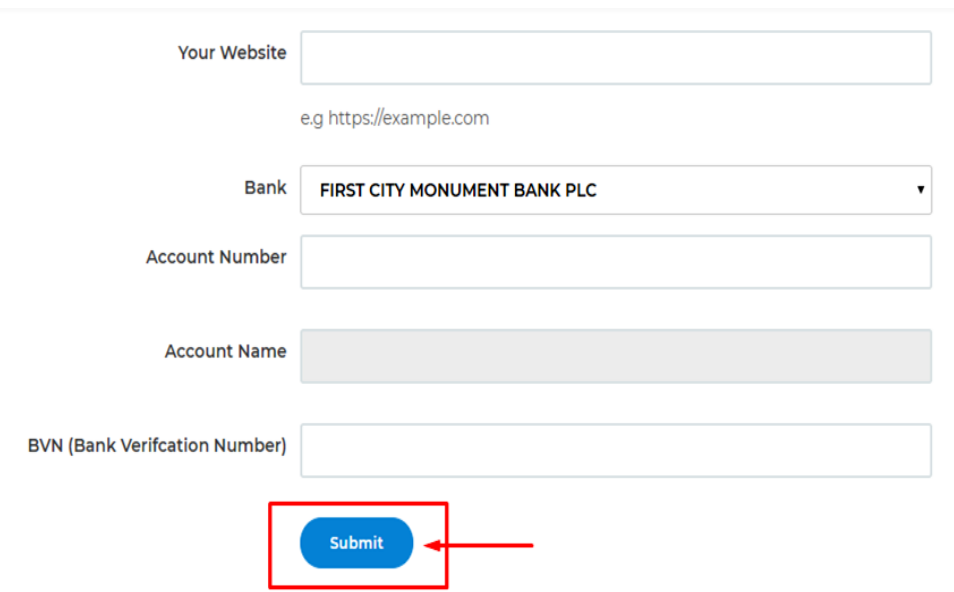

\* A preview of golive page for Individual's account on Gladepay

## 5

Click on **'Settlement Account'** under Settings on the menu and provide a verifiable bank account that your money to be paid into.

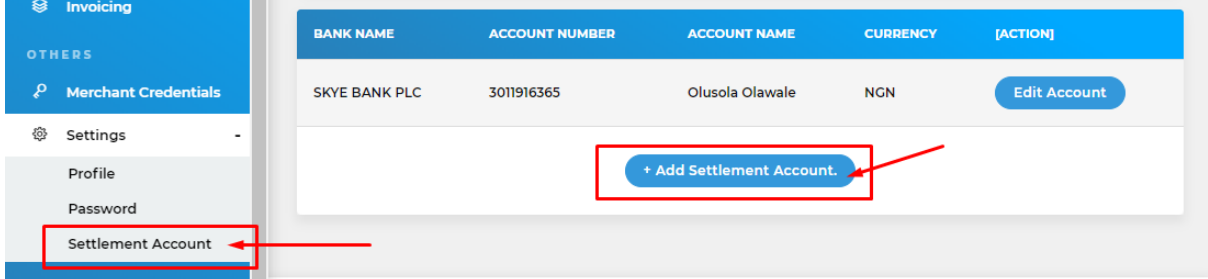

**N.B:** Settlements will not be made until you have been approved after going live.

#### Congratulations! Now you can now enjoy all Gladepay's services.

**FOR MORE ENQUIRIES OR QUESTIONS:** Call: +234 817 557 4227 or Email: support@gladepay.com